# **Specify counter value**

The Custom Counter Value window of the Add Custom Counter wizard allows you to select the type of calculation used by your counter and set a scale factor so that your counter information displays values in their correct format. While the **Scale** drop-down list displays the same scale factors available in PerfMon, you can also type in a custom scale factor to use.

#### **Custom Calculation Type**

Choose to either have your counter display the value collected or calculate the value per second between refreshes.

#### **Customize Scale Factor**

Select a custom scale to convert the value into a more manageable number.

## Access the Add Custom Counter wizard

You can open the Add Custom Counter wizard by clicking **Administration > Custom Counters**, and then clicking **Add** in the Custom Counters view.

### **Scale factor examples**

The following table covers some conversion factors that allows you to precisely convert common units:

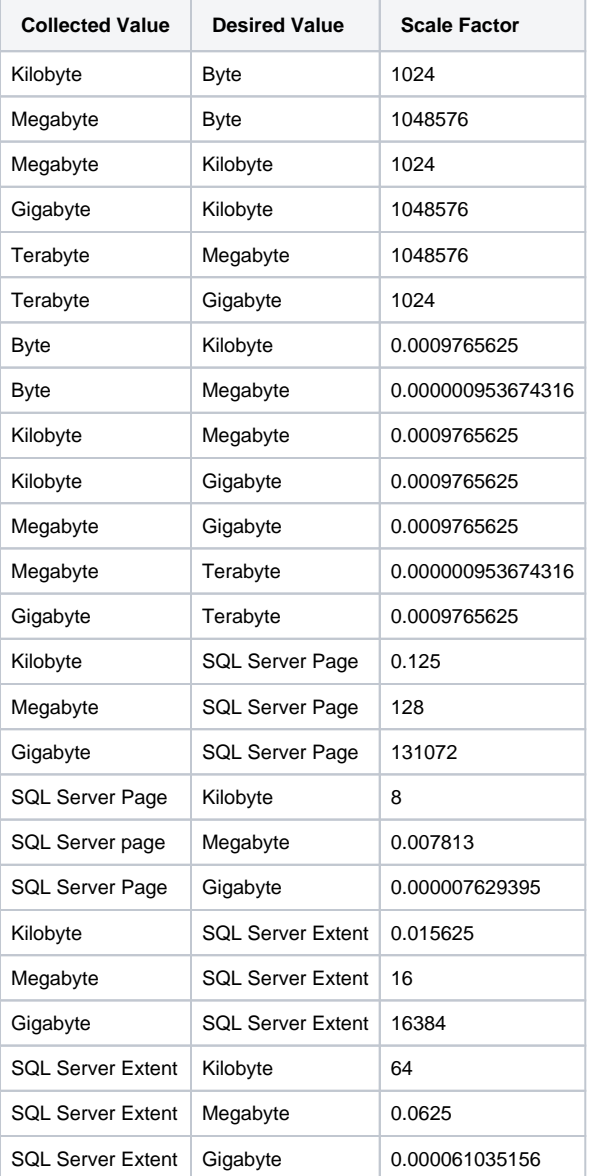

SQL Diagnostic Manager identifies and resolves SQL Server performance problems before they happen. [Learn more](http://www.idera.com/productssolutions/sqlserver/sqldiagnosticmanager) >>

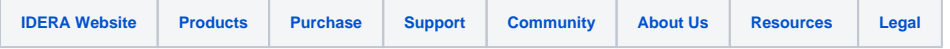